## **Gebrauchsanleitung:**

- Im linken oberen Feld kann der Name eingetragen werden. Durch Drücken der Eingabetaste (Return) oder der Tabulatortaste werden automatisch alle anderen Namensfelder aktualisiert.
- Analog werden noch AK und Telefonnr. eingetragen
- Zusätzlich können bis zu vier weitere Kerne/Experimente eingegeben werden.
- Beim Drucken darauf achten, daß der PDF Betrachter keine Skalierungen bzw. Anpassungen an die Seitenränder vornimmt, sonst stimmen die Abmessungen nicht mehr.
- Am besten zunächst in ein PDF Dokument ausdrucken, dann kann dieses Dokument immer wieder ausgedruckt werden, ohne die Daten neu eingeben zu müssen.
- Nach dem Ausdrucken der Formulare können die Zettel zunächst spaltenweise ausgeschnitten, gestapelt, und die beiden dreieckigen Markierungen als Anlegemarkierungen für den Locher verwendet werden.
- Ausschneidearbeiten mit dem bevorzugten Werkzeug  $\odot$

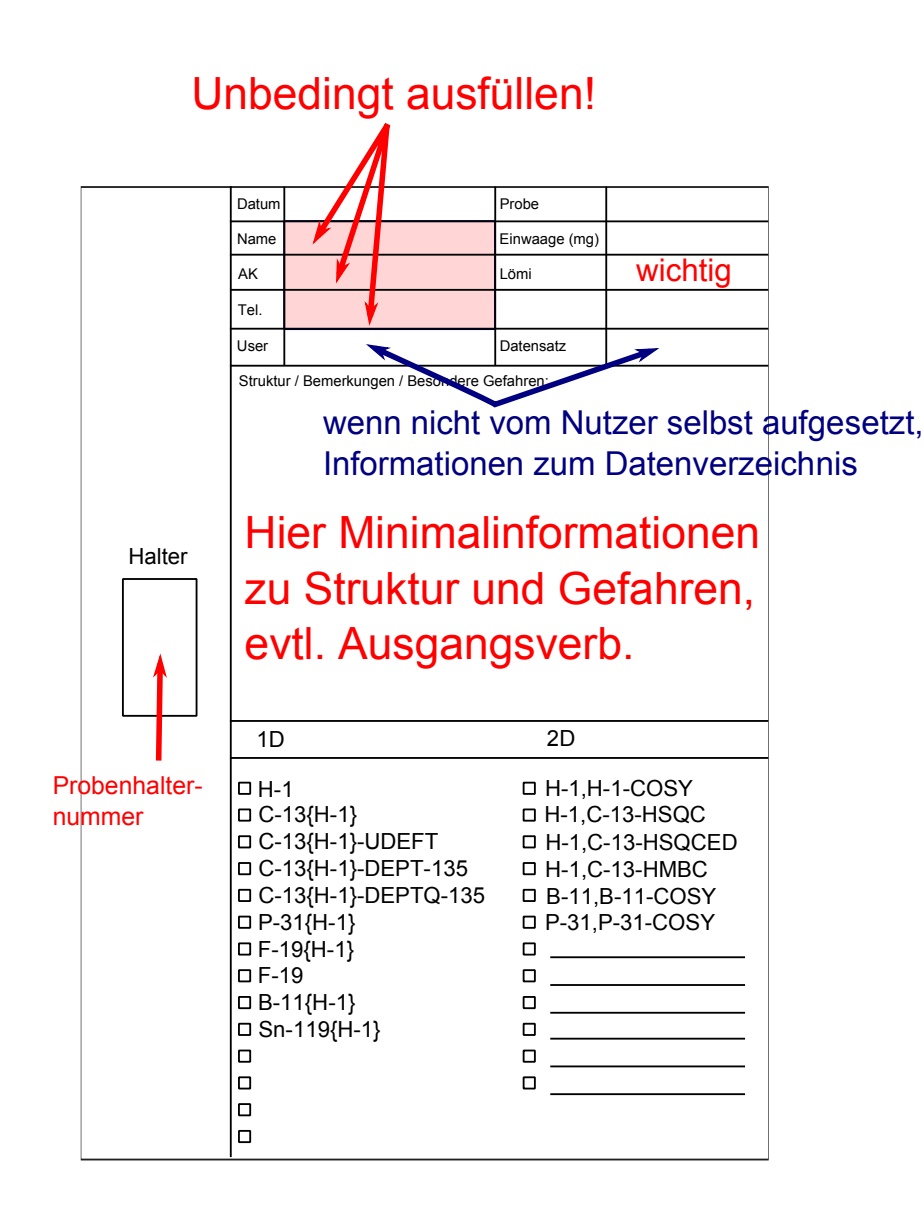

Erstellt mit: Inkscape (Grafik), LATEX, hyperref, insdljs, TEXstudio

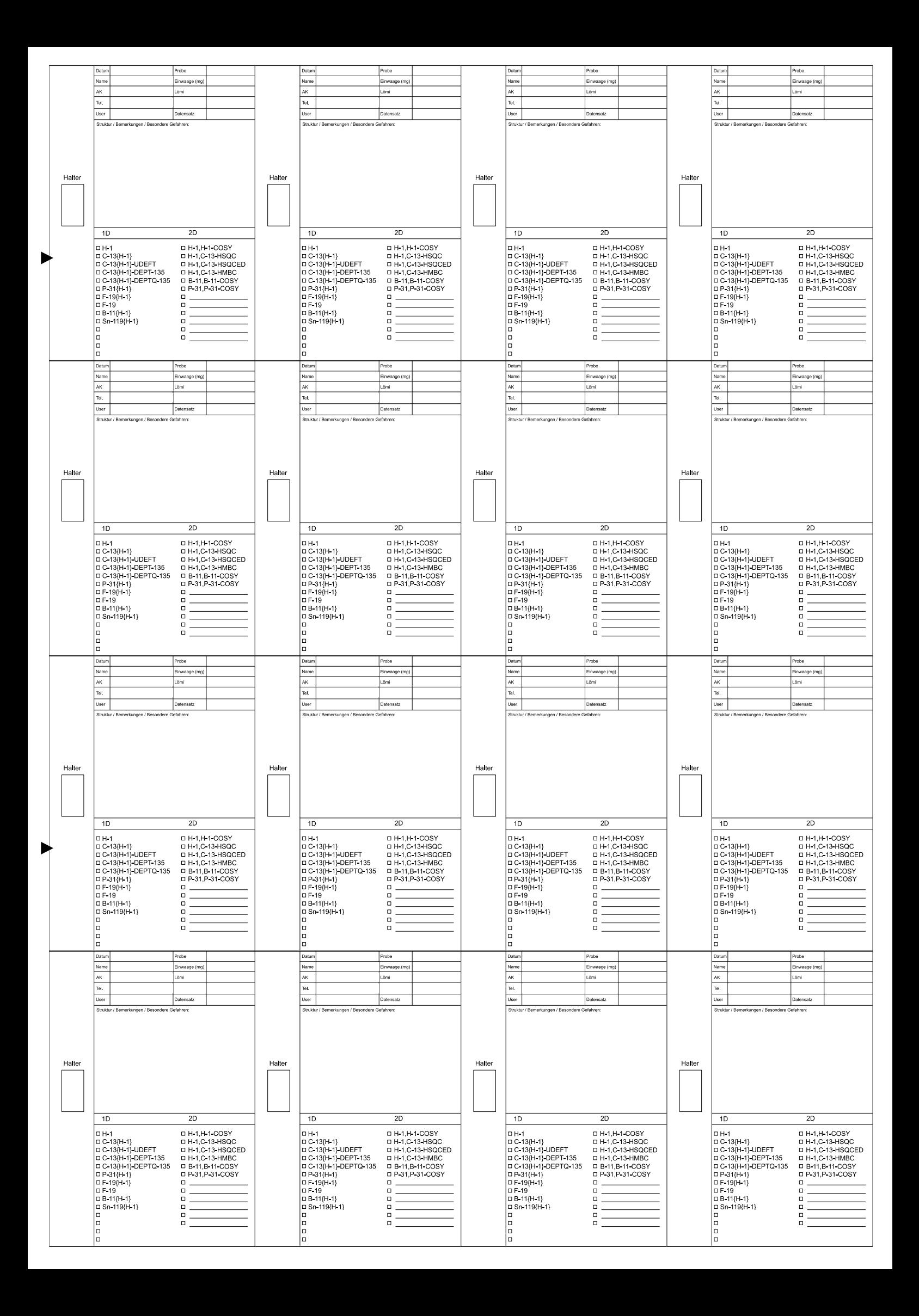